**DS0006 Instructions**

## <span id="page-1-0"></span>**Contents**

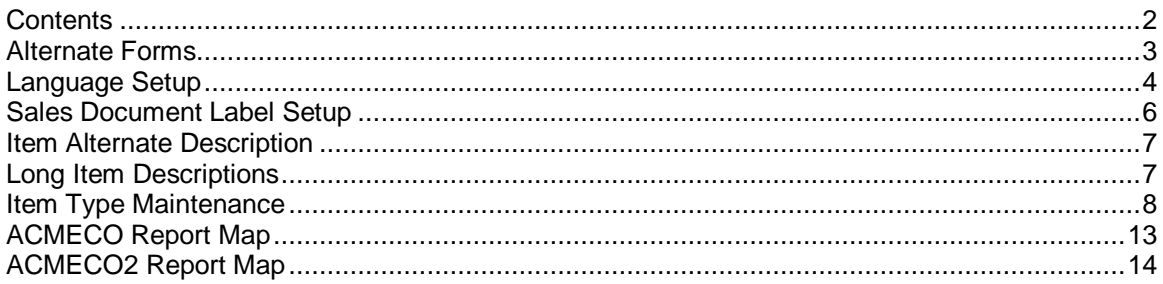

### <span id="page-2-0"></span>**Alternate Forms**

#### **Navigation: Tools >> Setup >> System >> Security**

The customization uses a modified version of the Blank Packing Slip and Blank Picking Ticket that hides the TTL and DTL line items. To use these modified reports, access must be granted.

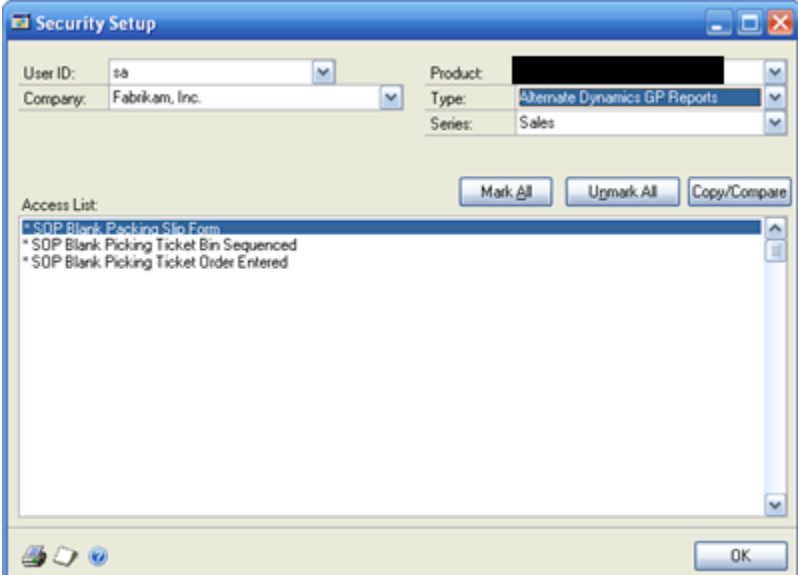

- 1. Select the User ID.
- 2. Select the Company.
- 3. Select ACMECO Custom as the Product.
- 4. Select Alternate Dynamics GP Reports as the Type.
- 5. Select Sales as the Series.
- 6. Click MARK ALL. An asterisk \* will appear next to the report when access is granted.

## <span id="page-3-0"></span>**Language Setup**

#### **Navigation: Tools >> Setup >> System >> Language**

Enter English and Spanish. The custom code will depend on the ISO Codes being entered as shown below.

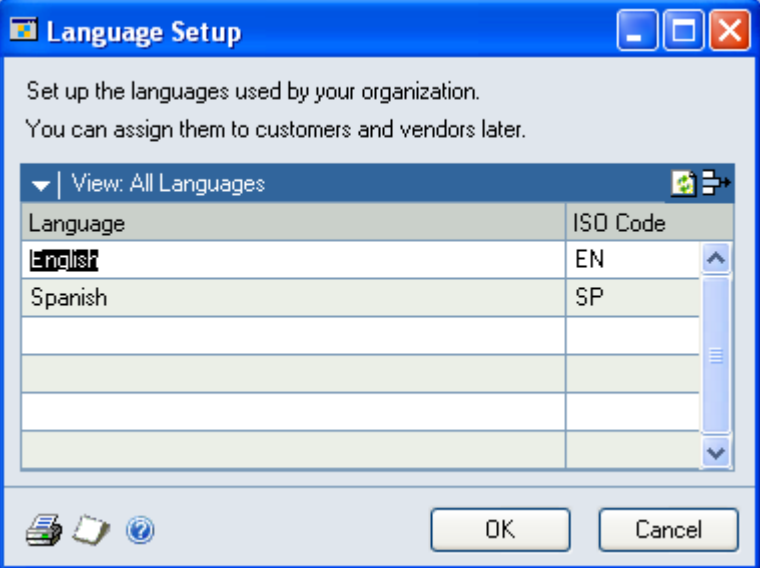

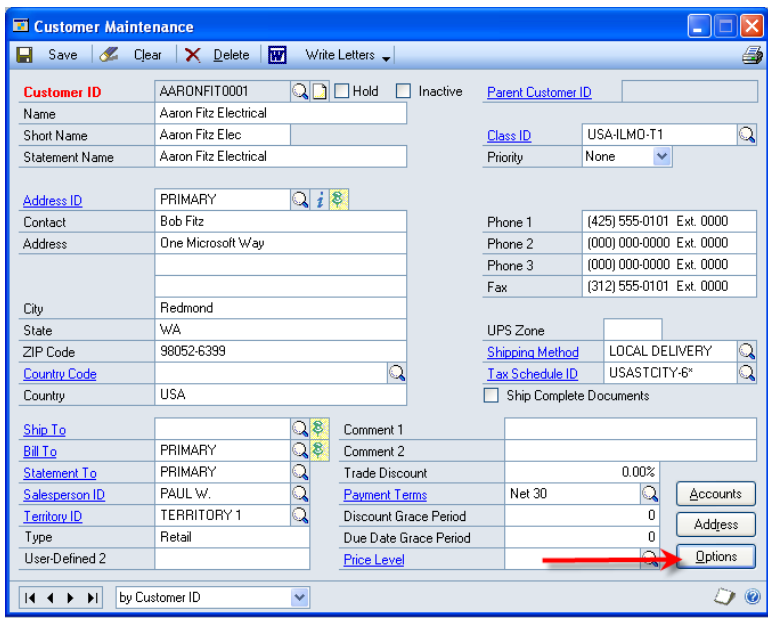

One the Customer Maintenance window click the OPTIONS button.

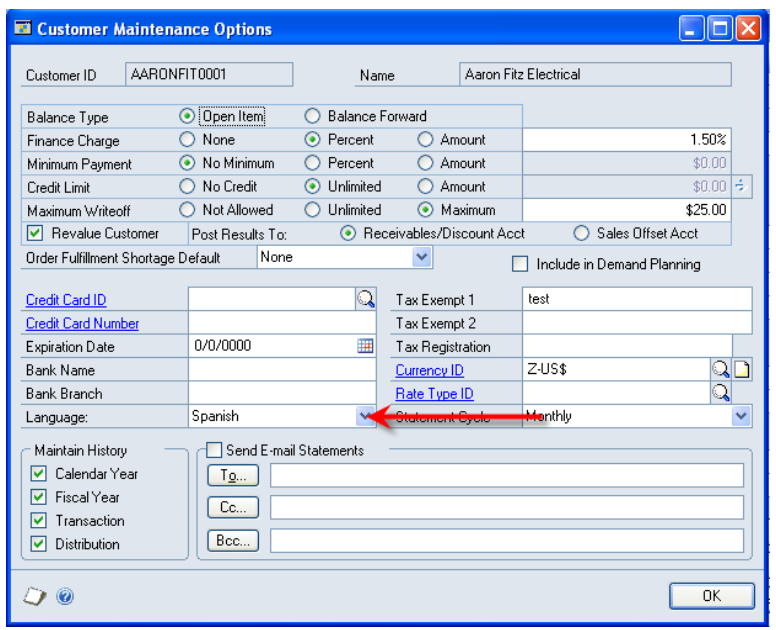

Set the Language Option.

The custom code will use this setting to determine which version of the Sales reports to print. There are English and Spanish versions of the SOP Quote, Order and Invoice reports.

If no language preference is set, the default will be to print the Spanish reports.

### <span id="page-5-0"></span>**Sales Document Label Setup**

#### **Navigation: Tools >> Setup >> Sales >> SOP Label Setup**

Use the Sales Document Label Setup window to customize the labels that will display on the Sales documents. The setup window supports multiple SOP types and languages. See the section on setting up languages for more information.

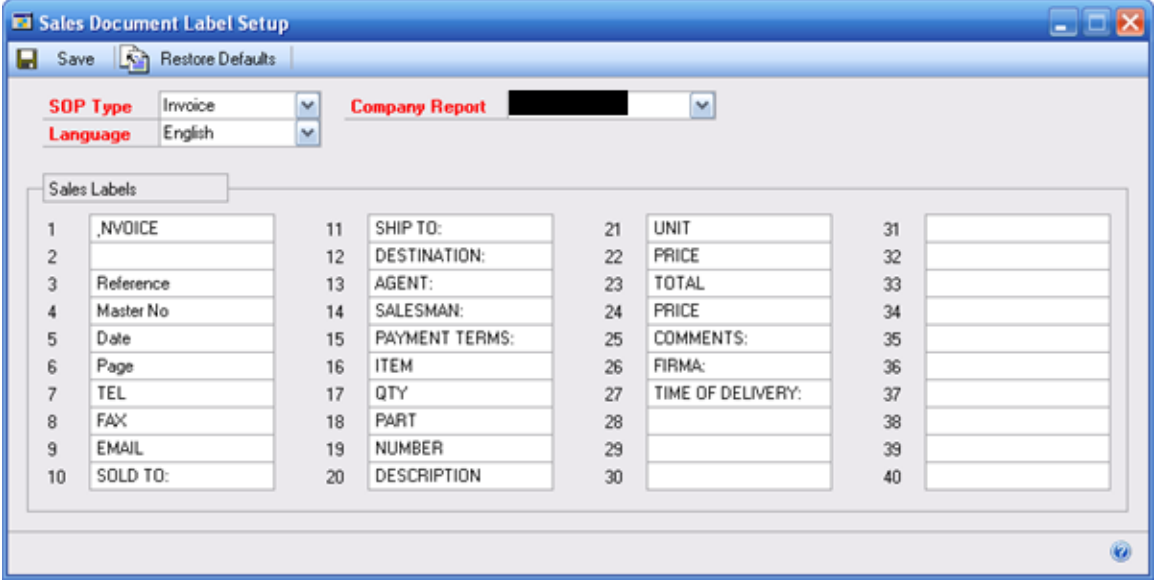

Create document labels:

- 1. Select the SOP Type from the drop down. Only Quote, Order, and Invoice are currently supported.
- 2. Select a Language. The languages are taken from Language Setup.
- 3. Select a Company Report. Only choose the company report for the company you are currently logged into.

When you first select a SOP Type – Language – Company Report combination, a set of default values will populate the Sales Labels fields. To accept these defaults, click Save. Otherwise, modify the values and click Save. To restore the default values, click Restore Defaults.

Report maps are included at the back of this document to help you link the label number to its location on the report.

### <span id="page-6-0"></span>**Item Alternate Description**

**Navigation: Cards >> Inventory >> Item Alternate Descriptions** OR

#### **Item Maintenance >> Extras >> Additional >> Alternate Descriptions**

The Item Alternate Description window is used to provide the Spanish description for inventory items. Used in conjunction with the Language Preference described above, the Alternate Description field allows sales documents to be printed in Spanish.

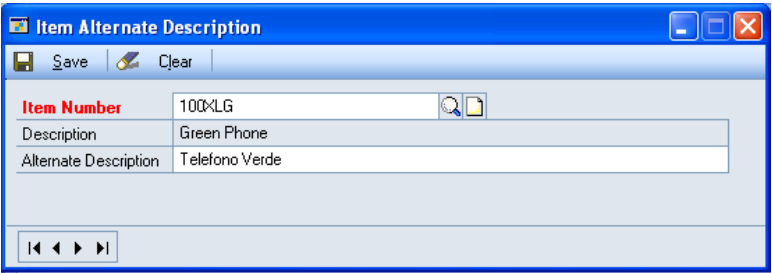

The custom module assumes that the Item Description on the Item Maintenance window is English, and the Alternate Description is Spanish.

### <span id="page-6-1"></span>**Long Item Descriptions**

Long item descriptions can be added to the sales documents (quote, order & invoice) by using the NOTES button in Item Maintenance. If an item has a note attached to it, the entire note will be added to the sales document.

### <span id="page-7-0"></span>**Item Type Maintenance**

#### **Navigation: Cards >> Inventory >> Item Type Maintenance**

Freight, Insurance, Documentation, and other charges related to shipping are added to sales transactions as additional sales lines. When the sales reports are printed the custom module looks to the setup in Item Type Maintenance to determine which lines are printed as "body" lines (the normal details on a sales transaction), and which are printed as "subtotal" lines (the details such as subtotal, taxes, freight, etc, that normally occur at the bottom of a sales transaction).

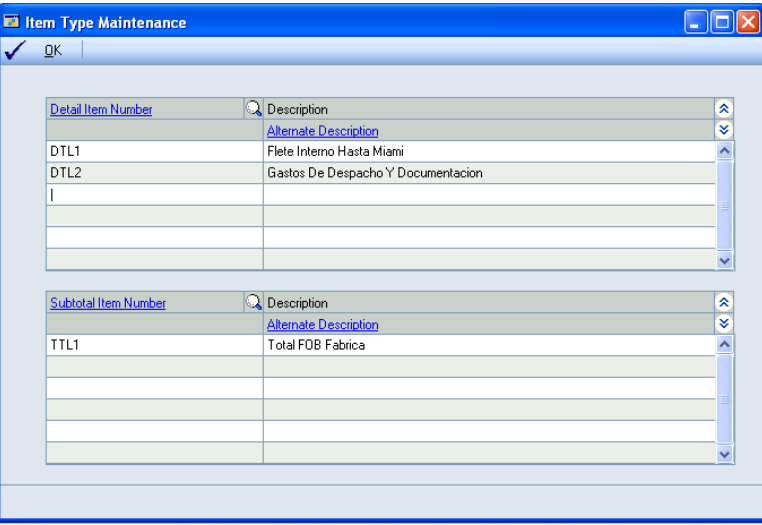

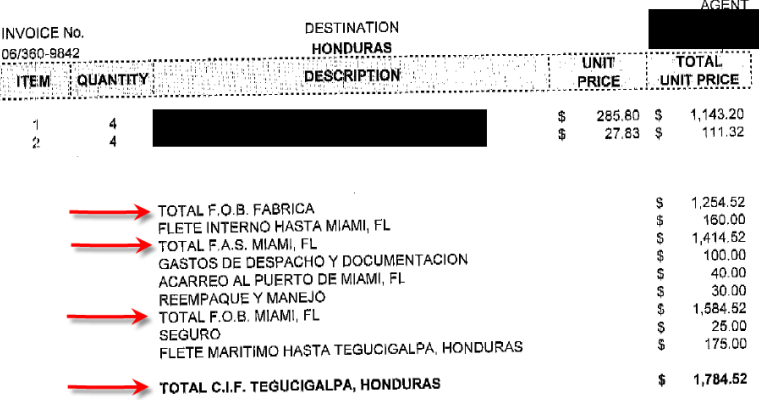

In the example above the Subtotal Items are marked with Red Arrows. When the custom module prints a sales report it will read the lines on the sales transaction and check them against the Item Type Maintenance window.

If it finds a Subtotal Item Number it will print the Item Description (from the Sales Line) in the footer section of the report, and sum all of the amounts above it.

If it finds a Detail Item Number, it will print the Item Description (from the Sales Line) in the footer section, and display the Amount from the Sales Line. In the example above, "FLETE INTERNO HASTA MIAMI" would be a detail line.

Detail and Subtotal items should be Item Type = Service on Item Maintenance (or Misc Charges).

| <u>bon'ny tino milos omangoo itomio banba B i E ama T TE, a banbo qabto milyin ibon imo tino.</u><br>Sales Transaction Entry |                                                                 |                                                          |                 |                                                     |                                                             |                                                                                |          |
|----------------------------------------------------------------------------------------------------|-----------------------------------------------------------------|----------------------------------------------------------|-----------------|-----------------------------------------------------|-------------------------------------------------------------|--------------------------------------------------------------------------------|----------|
| X Delete X<br>П<br>Save                                                                                                    | Void                                                            | $\epsilon_{\rm{max}}$<br>R<br>Post                       | Transfer        | Purchase                                            | <b>Confirm</b><br>$\mathbf{u}$                              | $\tau_{\rm m}$<br>$\mathbb{R}$<br>Copy                                         | 6        |
| Quote<br>$Type/T$ ype $ID$ :<br><b>Document No.</b><br><b>Customer ID</b><br><b>Customer Name</b><br><b>Ship To Address</b>  | QTEST1024<br>AARONFIT0001<br>Aaron Fitz Electrical<br>WAREHOUSE | STDQTE<br>v<br>འ□→<br>⊪… ) →<br>11403 45 St. South<br>ΩI |                 | <b>Date</b><br>Batch ID<br>\$<br><b>Currency ID</b> | Default Site ID<br>12345<br>Customer PO Number<br>$Z$ -US\$ | 4/21/2007<br>圃<br>→<br>্ব<br>SALES BACKORDER<br>$\mathbb{Q} \Box$<br>WAREHOUSE | ⊡→<br>⊡→ |
| 医中心<br>Ine Items by Order Entered                                                                                            |                                                                 |                                                          |                 |                                                     |                                                             |                                                                                |          |
| $\mathbb{Q} \square \rightarrow$<br><b>Item Number</b><br>128 SDRAM                                                          |                                                                 | $D$ U of M<br>QI<br>Each                                 | Quantity Quoted | → AF                                                | <b>Unit Price</b><br>\$135.20                               | <b>Extended Price</b><br>$$135.20 \wedge$                                      |          |
| 256 SDRAM                                                                                                    |                                                                 | Each                                                     |                 | 3                                                   | \$229.95                                                    | \$689.85                                                                       |          |
| <b>TTL</b>                                                                                                    |                                                                 | Each                                                     |                 | 1                                                   | \$0.00                                                      | \$0.00                                                                         |          |
| DTL                                                                                                    |                                                                 | Each                                                     |                 |                                                     | \$160.00                                                    | \$160.00                                                                       |          |
| <b>TTL</b>                                                                                                    |                                                                 | Each                                                     |                 |                                                     | \$0.00                                                      | \$0.00                                                                         |          |
| DTL                                                                                                    |                                                                 | Each                                                     |                 | 1                                                   | \$100.00                                                    | \$100.00                                                                       |          |
| DTL                                                                                                    |                                                                 | Each                                                     |                 | 1                                                   | \$40.00                                                     | \$40.00                                                                        |          |
| DTL                                                                                                    |                                                                 | Each                                                     |                 | 1                                                   | \$30.00                                                     | $$30.00 \times$                                                                |          |
| Amount Received                                                                                                    |                                                                 | \$0.00                                                   | Ŀ.              |                                                     | Subtotal                                                    | \$1,355.05                                                                     |          |
| Terms Discount Taken                                                                                                    |                                                                 | $$0.00 \le$                                              |                 |                                                     | <b>Trade Discount</b>                                       | $$0.00$ $\rightarrow$                                                          |          |
| <b>On Account</b>                                                                                                    |                                                                 | \$1,355.05                                               |                 |                                                     | Freight                                                     | $$0.00$ $\rightarrow$                                                          |          |
| Comment ID                                                                                                    |                                                                 |                                                          | ु⊡→             |                                                     | Miscellaneous                                               | $$0.00$ $\rightarrow$                                                          |          |
| User-Defined<br><b>Distributions</b><br>Commissions<br>Holds                                                                 |                                                                 |                                                          |                 |                                                     | Tax<br>Total                                                | $$0.00$ $\rightarrow$<br>\$1,355.05                                            |          |
| by Document No.<br>v<br>14.4 F<br><b>Document Status</b><br>$\blacktriangleright$                                            |                                                                 |                                                          |                 |                                                     |                                                             |                                                                                | 0        |

Using two Misc Charges items called DTL and TTL, a sales quote might look like this:

As each TTL or DTL line is entered, the user manually enters the Item Description:

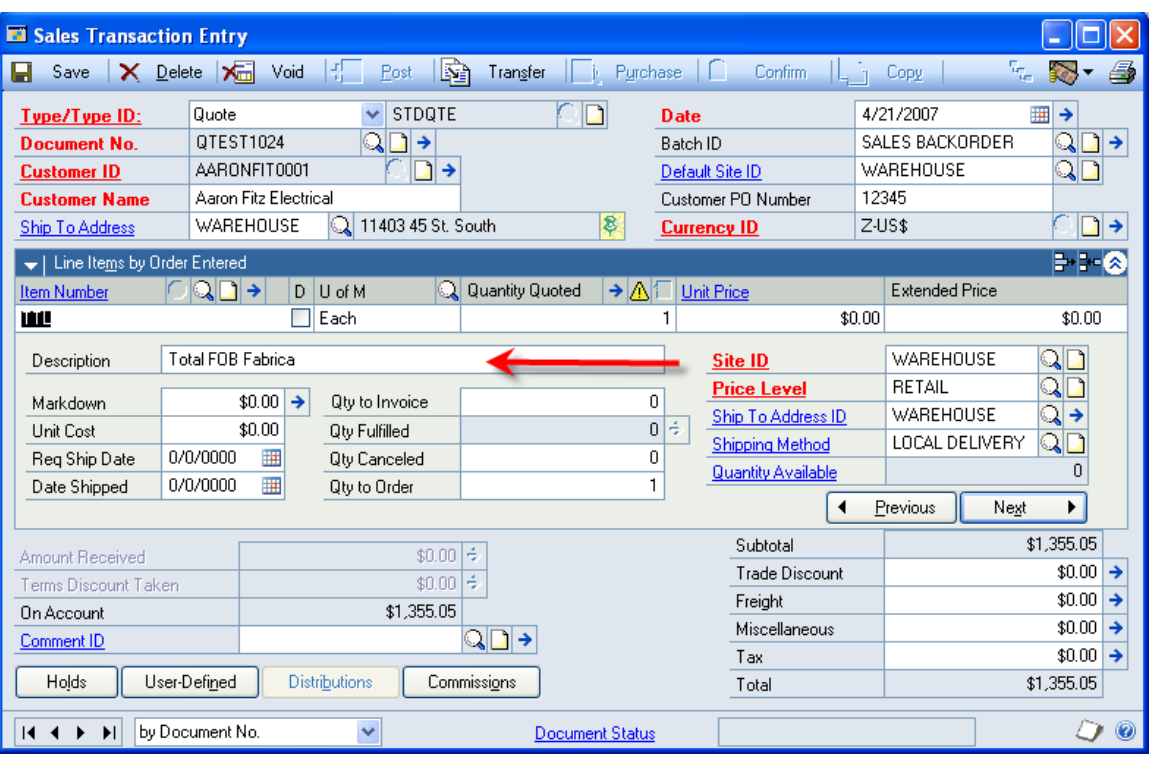

If the regular sales quote report is printed, it would look like this:

Fabrikam, Inc. 1<br>4277 West Oak Parkway<br>Chicago IL 60601-4277

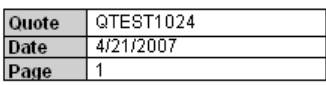

**Bill To:** 

.

Aaron Fitz Electrical One Microsoft Way<br>Redmond WA 98052-6399 Ship To:

Aaron Fitz Electrical Aaron Fitz Electrical<br>11403 45 St. South<br>Chicago IL 60603-0776

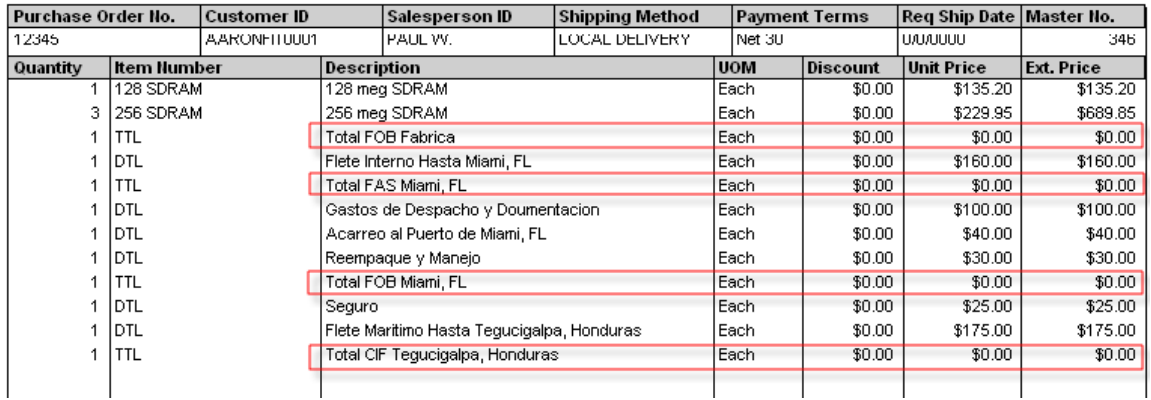

Note that the TOTAL lines have ZERO in the amount fields. The custom reports provided with the Armstrong Custom module recognize item numbers that are "subtotals" based on the Item Type Maintenance describe earlier. When the report is generated, the custom code recognizes these item numbers and will calculate a running total at that place on the report.

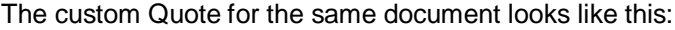

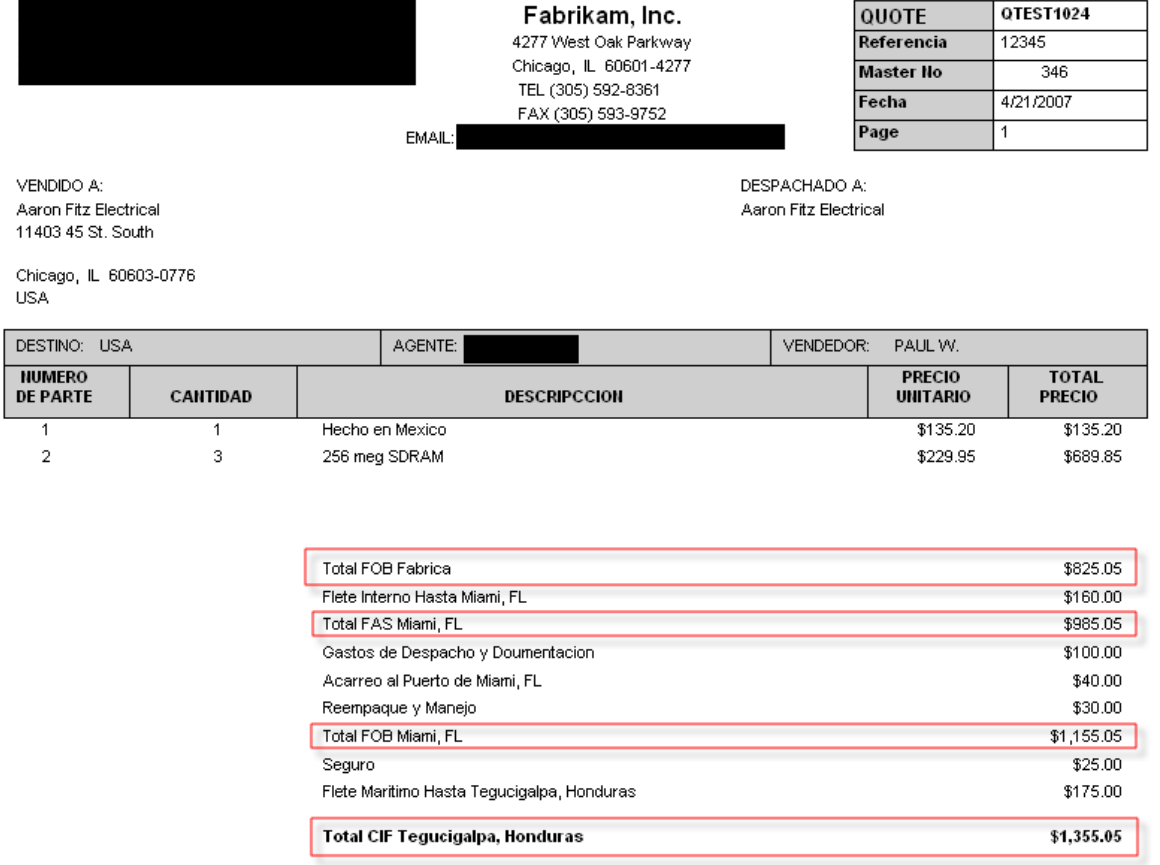

Note that the report separates out the DTL and TTL lines into a separate section, and it recognizes the final TTL as the document total, and prints that line in BOLD.

When generate the report, the module also:

- 1- Looks at the Customer Maintenance Options window to find the Customer's Language Preference. Based on this setting the module will automatically print the English (EN) or Spanish (SP) version of the report. If the Customer's language is not specified, the Spanish reports will print by default.
- 2- If the Spanish version of the report prints, it will look to the Alternate Item Description window to retrieve the Spanish item descriptions. If an alternate description is not present, it will use the description from the Item Maintenance window.

To print the report, click the PRINTER button on Sales Transaction Entry.

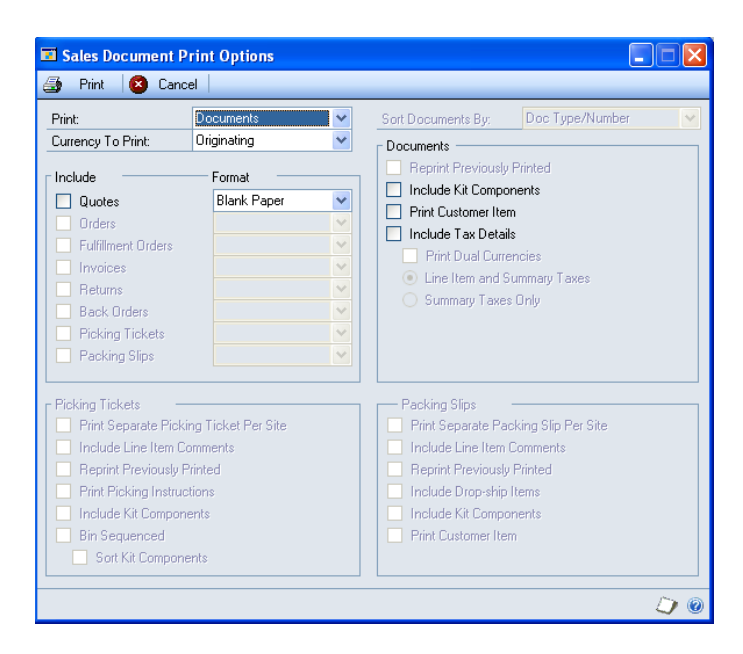

With the Sales Document Print Options window open, navigate to Extras >> Additional >> Sales Document. NOTE: you can also press CTRL + 1 to print the report without going to the Extras menu.

The multi-language reports exist for:

- Quotes
- Orders
- Invoices

# <span id="page-12-0"></span>**ACMECO Report Map**

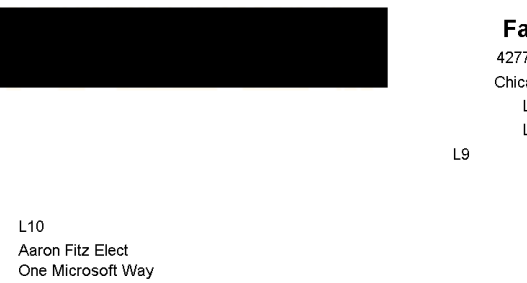

abrikam, Inc. ---- --------;<br>77 West Oak Parkway<br>cago, IL 60601-4277<br>L7 (312) 436-2671 L8 (312) 436-2896

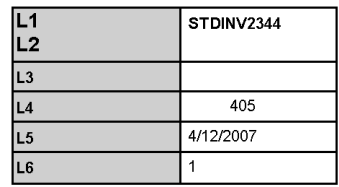

\$100.00

 $L11$ Aaron Fitz Elect<br>11403 45 St. South

Chicago, IL 60603-0776

Redmond, WA 98052-6399<br>USA

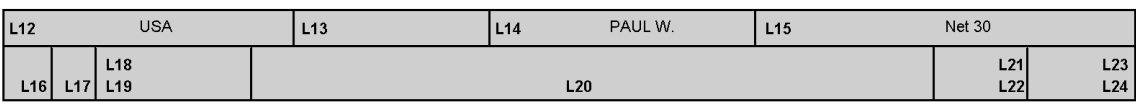

Standard wooden chair

 $L25$ 

 $L26$ 

 $L27$ 

13

# <span id="page-13-0"></span>**ACMECO2 Report Map**

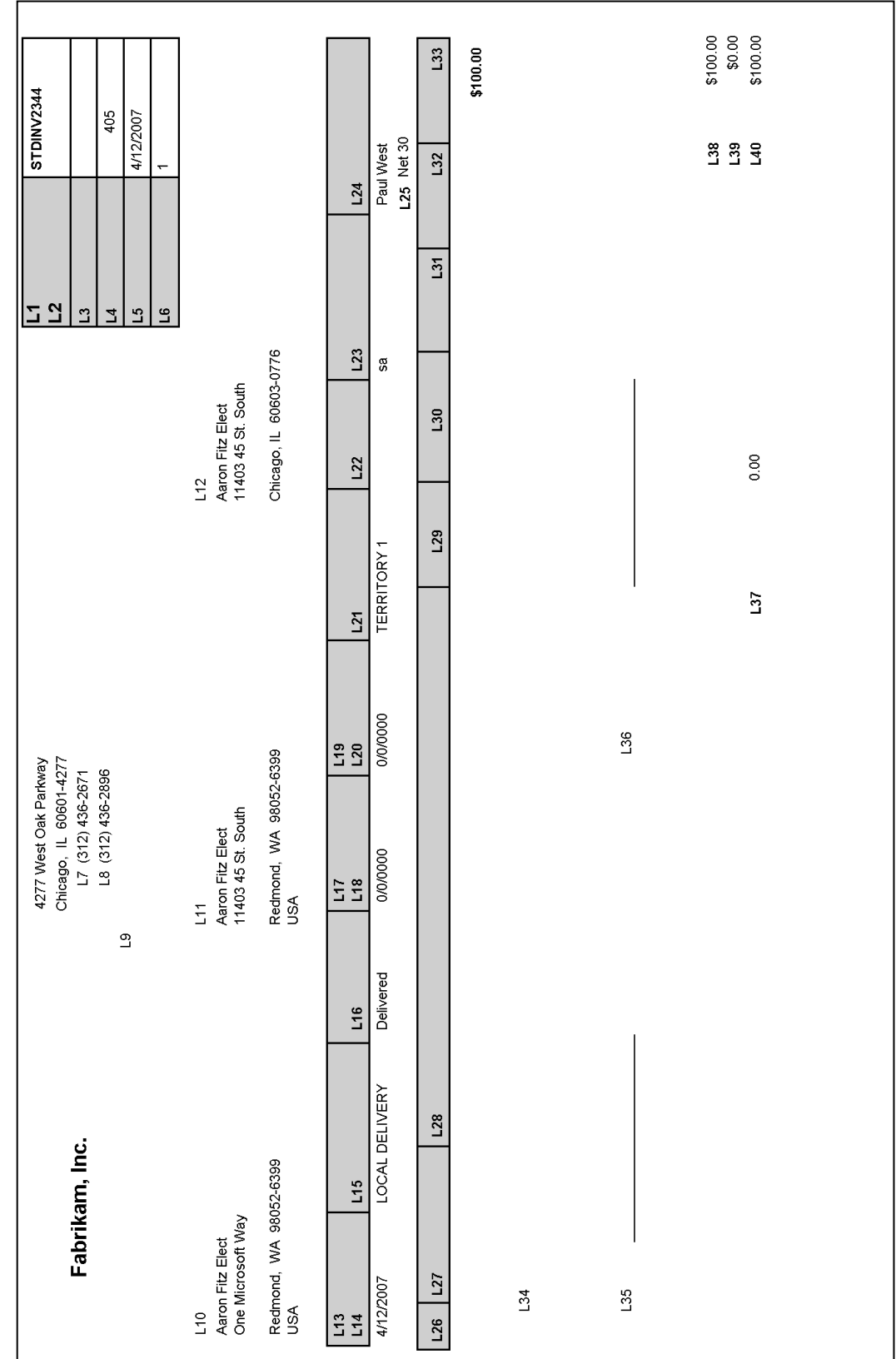